## 3102SPA تباثلا جمانربلا ةيقرت  $\overline{\phantom{a}}$

# المحتويات

المقدمة كيف يمكنني ترقية البرنامج الثابت لموجه VoIP 3102SPA؟ معلومات ذات صلة

## المقدمة

هذه المقالة هي واحدة في سلسلة مقالات للمساعدة في إعداد منتجات Business Small Cisco واستكشاف أخطائها وإصلاحها وصيانتها.

راجع [اصطلاحات تلميحات Cisco التقنية للحصول على مزيد من المعلومات حول اصطلاحات المستندات.](//www.cisco.com/en/US/tech/tk801/tk36/technologies_tech_note09186a0080121ac5.shtml)

### س. كيف يمكنني ترقية البرنامج الثابت لموجه VoIP 3102SPA؟

ملاحظة: تحقق من رقم الطراز ولاحقة موجه VoIP 3102SPA لديك قبل محاولة تحديث البرنامج الثابت لضمان حصولك على الملف الصحيح. إذا كانت اللاحقة هي -na، فقم بالمتابعة مع الترقية. إذا لم تكن اللاحقة -na، فإن البرنامج الثابت 3102SPA يتم توفيره من قبل موفر VoIP، لذلك لا تستمر في الترقية. هذا لأن ال 3102SPA تشكيل عملية إعداد يمكن كنت overwrite عندما الأداة يكون حسنت.

يضيف البرنامج الثابت الجديد العديد من الوظائف إلى الموجه. لترقية البرامج الثابتة للموجه لديك، يلزمك تنفيذ خطوتين: تنزيل البرامج الثابتة وترقية البرامج الثابتة للموجه.

#### تنزيل البرنامج الثابت

- قبل تنزيل البرنامج الثابت، تأكد من وجود اتصال إنترنت نشط بالكمبيوتر. إذا كان الكمبيوتر موصلا بشكل مباشر .1 بالموجه ولا يمكنه الاتصال بالإنترنت، فقم بقطع اتصال الموجه وقم بتوصيل الكمبيوتر مباشرة في الكبل أو مودم DSL.
- 2. البرنامج الثابت SPA3102 متوفر هنا: http://www.cisco.com/en/US/products/ps10027/index.html . التسجيل والدخول غير مطلوبان. توصي Cisco بإجراء جميع ترقيات البرامج الثابتة على الشبكة المحلية لديك، وليس عن بعد.
- 3. انقر فوق **حفظ** في مربع الحوار تنزيل الملف الذي يظهر. ابحث عن شاشة **حفظ باسم** ، واختر مكان للملف مثل سطح المكتب، وانقر حفظ. عند اكتمال التنزيل، انقر فوق إغلاق" (إغلاق) إذا طلب منك ذلك.

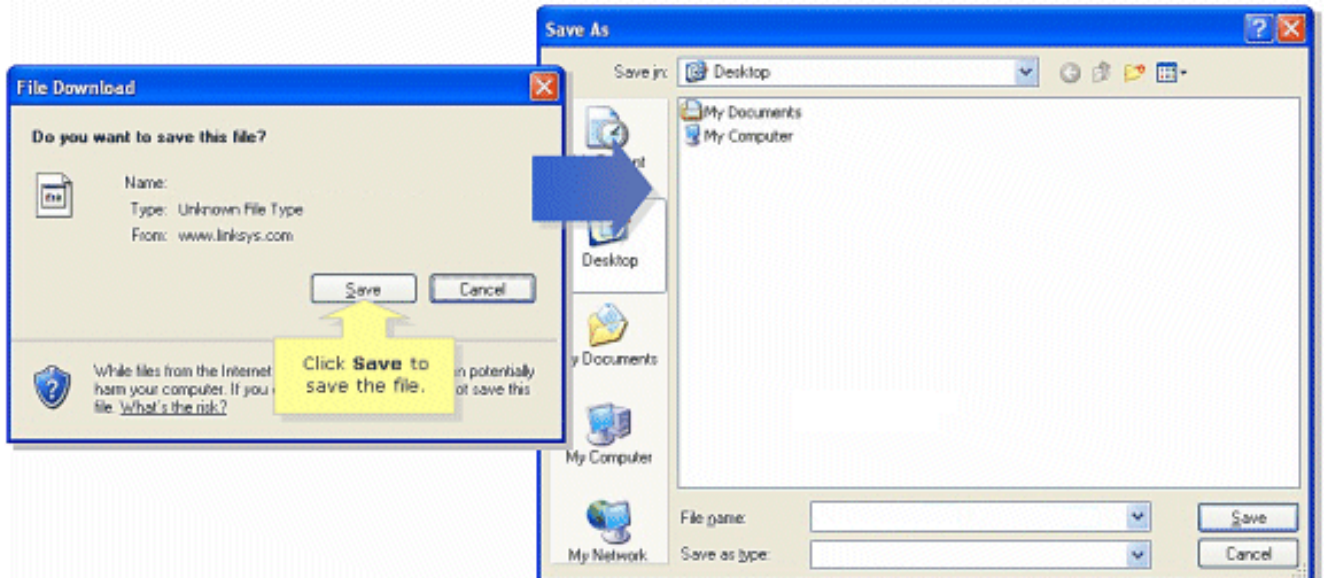

ملاحظة: يمكن أن يختلف اسم الملف حسب ملف البرنامج الثابت للموجه الخاص بك.

إذا كان ملف البرامج الثابتة الذي قمت بتنزيله بتنسيق zip، فانقر نقرا مزدوجا فوق ملف zip واستخرج محتوياته .4 إلى مجلد واحد أو إلى سطح المكتب.

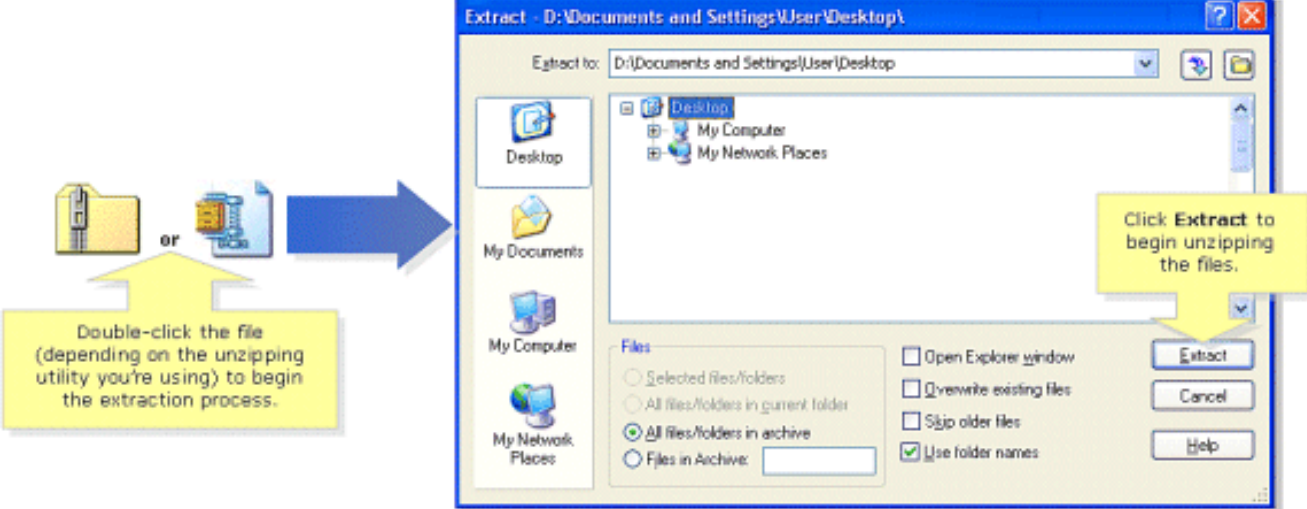

ملاحظة: تحتاج لاستخدام أداة مساعدة لفتح الملفات واستخراجها من أرشيف ملف ZIP مثل WinZip. من أجل تنزيل WinZip، تفضل بزيارة <u>http://www.winzip.com.</u> كما يمكنك إستخدام ميزات إلغاء zip المدمجة الخاصة بنظام التشغيل XP Windows لإلغاء ضغط المحتويات من الأرشيف.

إذا كان 3102SPA الخاص بك قد تم توفيره بواسطة مزود VoIP، فاطلب مساعدته لتغيير إصدار البرنامج الثابت. قد يكون الموفر لديه إصدار محدد فقط من البرنامج الثابت 3102SPA لشبكته.

بمجرد تنزيل البرامج الثابتة، تحتاج إلى ترقية الجهاز. لمزيد من المعلومات حول كيفية ترقية الموجه، ارجع إلى المستند [ترقية البرامج الثابتة من 3102SPA](//www.cisco.com/en/US/products/ps10024/products_qanda_item09186a0080a359cd.shtml).

## معلومات ذات صلة

- [مجتمع دعم الأعمال الصغيرة من ATA Cisco](https://www.myciscocommunity.com/community/smallbizsupport/voiceandconferencing/ata?referring_site=bodynav)
- [دليل إدارة مكتب المساعدة على مكافحة الإرهاب](//www.cisco.com/en/US/docs/voice_ip_comm/csbpvga/ata/administration/guide/ATA_AG_v3_NC-WEB.pdf?referring_site=bodynav)
	- [الدعم التقني والمستندات Systems Cisco](//www.cisco.com/cisco/web/support/index.html?referring_site=bodynav)

ةمجرتلا هذه لوح

ةي الآلال تاين تان تان تان ان الماساب دنت الأمانية عام الثانية التالية تم ملابات أولان أعيمته من معت $\cup$  معدد عامل من من ميدة تاريما $\cup$ والم ميدين في عيمرية أن على مي امك ققيقا الأفال المعان المعالم في الأقال في الأفاق التي توكير المالم الما Cisco يلخت .فرتحم مجرتم اهمدقي يتلا ةيفارتحالا ةمجرتلا عم لاحلا وه ىل| اًمئاد عوجرلاب يصوُتو تامجرتلl مذه ققد نع امتيلوئسم Systems ارامستناه انالانهاني إنهاني للسابلة طربة متوقيا.